## **Boîte académique**

## **Votre adresse académique de courriel**

Chaque enseignant possède une boîte aux lettres académique dont l'adresse en @ac-nantes.fr est appelée à être utilisée par les institutions pour la diffusion des informations professionnelles non personnelles.

La consultation en ligne de votre courriel (webmail), ainsi que la configuration de votre boîte aux lettres nécessite la connaissance de votre identifiant et de votre Numen comme premier mot de passe.

Vous disposez d'un webmail accessible à l'adresse suivante :

<http://webmail.ac-nantes.fr/>

Vous pouvez aussi faire un simple renvoi de votre adresse académique vers votre adresse personnelle de façon à vous assurer la bonne réception de vos messages professionnels sans être obligé de consulter cette boîte aux lettres.

## **Paramétrer une adresse de renvoi**

Allez sur votre espace webmail :<http://webmail.ac-nantes.fr/> et connectez-vous à l'aide de vos identifiants et mots de passe.

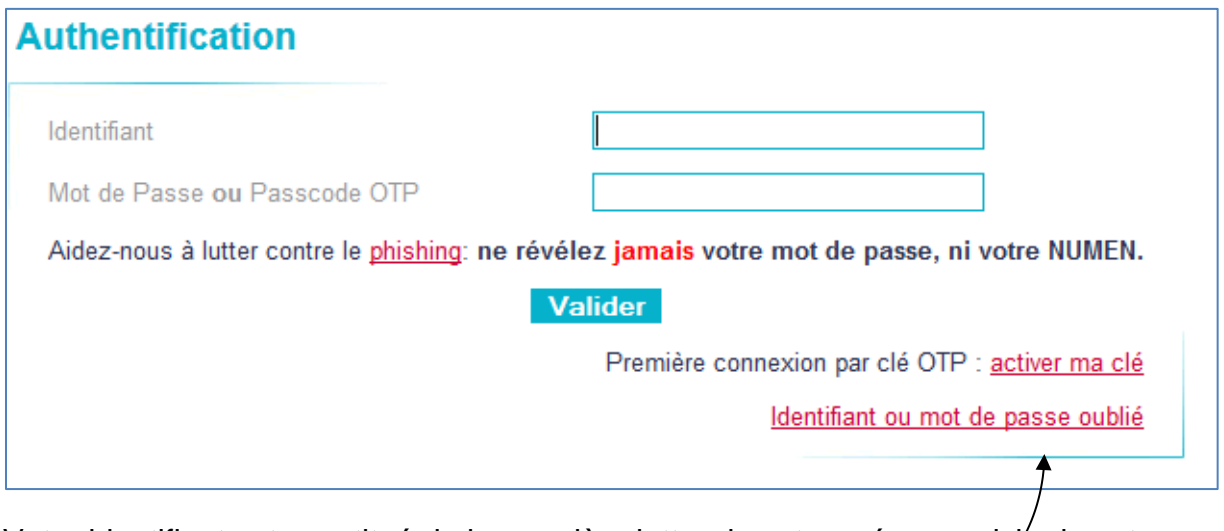

Votre identifiant est constitué de la première lettre de votre prénom suivie de votre nom. Si vous avez un homonyme, il se peut que votre identifiant soit-suivi d'un chiffre.

Mot de passe = votre *NUMEN* (respectez les majuscules).

Si vous n'arrivez pas à vous connecter, cliquez sur le lien "Identifiant ou mot de passe oublié". C'est aussi par ce lien que vous pourrez changer votre mot de passe.

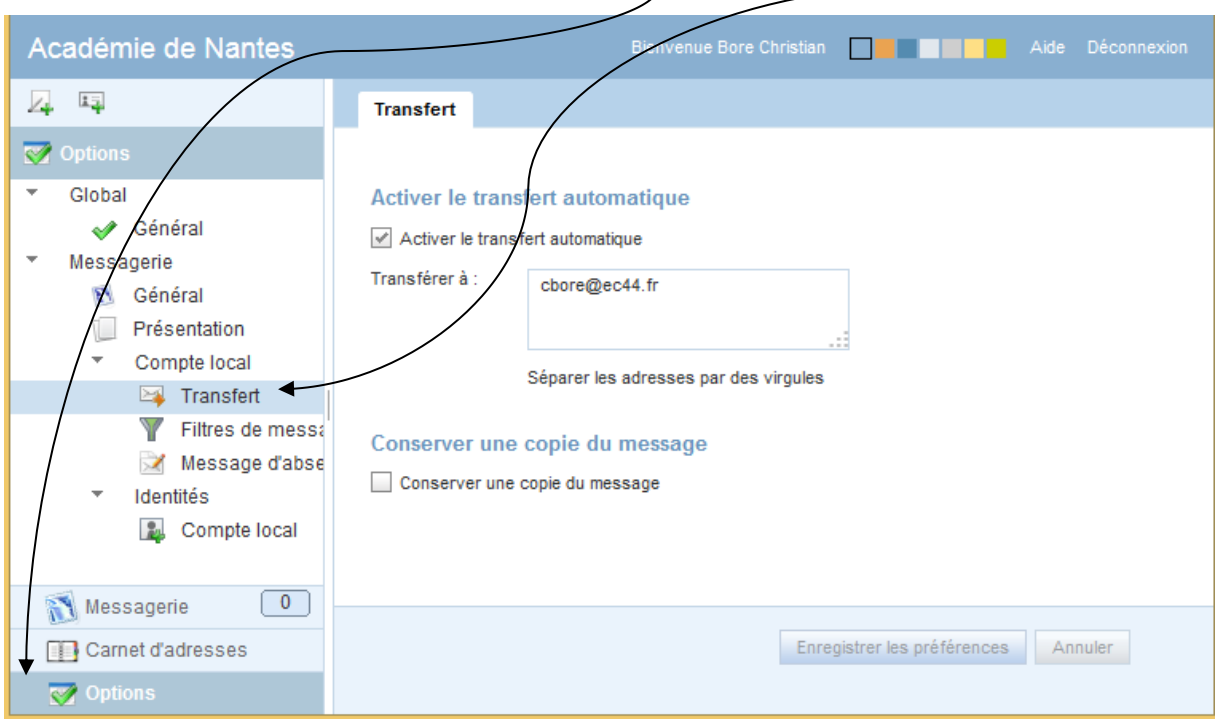

Lorsque vous serez connecté, cliquez sur « Options », puis « Transfert »

Dans la partie centrale, vous devez :

- Cocher la case "Activer le transfert automatique"
- Indiquer votre adresse de renvoi dans le champ « Transférer à »
- **Ne pas cocher la case « Conserver une copie dans votre boîte aux lettres » (TRES IMPORTANT)**
- Cliquer sur "Enregistrer les préférences"

Un message vous confirmera la réussite de l'opération.

*Vous pouvez faire un test du bon fonctionnement du renvoi en vous envoyant un message à votre adresse académique. Ce message devrait arriver à l'adresse indiquée dans la redirection.*